# **PROGRAMA CASA VERDE** 88 **E AMARELA**

**Programa de Regularização Fundiária e Melhoria Habitacional**

**SISTEMA SELEHAB – Casa Verde e Amarela PASSO A PASSO PARA A ADESÃO**

### **Acesse**

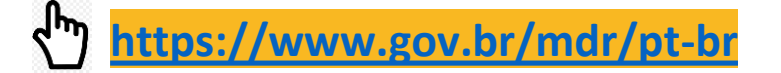

## **Ao clicar no banner do Casa Verde e Amarela, leia a regulamentação do Programa**

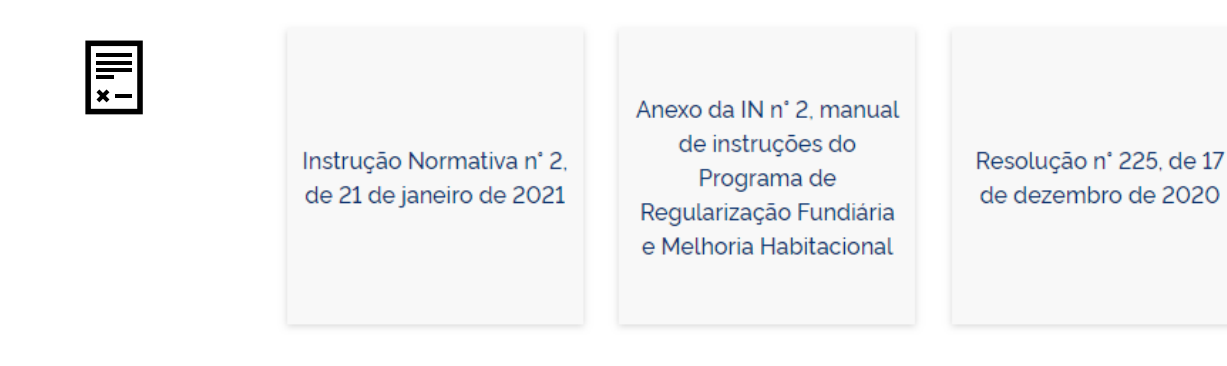

### **Acesse**

لس1

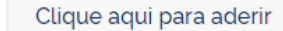

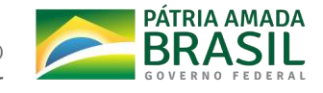

### **Como faço o primeiro acesso?**

Para solicitação de acesso com **perfil de gestor de ente público**, siga os seguintes passos:

1. Baixe o **modelo de Ofício** disponível na **página de acesso**, copie seu conteúdo e edite com as informações requeridas.

2. Imprima, colha a assinatura do documento e digitalize o documento assinado.

3. Envie o documento digitalizado juntamente com formulário *Criar Conta*  preenchido com seus dados pessoais, a Instituição que você representa e o perfil de usuário desejado.

4. Aguarde o recebimento de e-mail com a confirmação de que o registro foi aprovado.

5. Uma vez registrado, basta fazer o **login.**

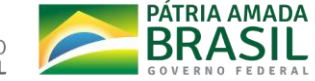

## **Modelo de Ofício**

Ofício n.º <<identificação do ofício do poder público local>>

<<municipio>>/<<UF>>, <<data>>

Ao Senhor Alfredo Eduardo dos Santos

**Secretário Nacional de Habitação**

**MINISTÉRIO DO DESENVOLVIMENTO REGIONAL**

Setor de Autarquias Sul Q. 1 - Brasília DF, 70297-400

**ASSUNTO:** Enviar propostas, ou aderir, conforme o caso, aos programas sob gestão Secretaria Nacional de Habitação.

Senhor Secretário,

A << Prefeitura ou Estado >>, inscrita no CNPJ: << número >>, vem informar a V.Ex<sup>ª</sup> que o <<Sr./Sra.>> << Seu Nome >>, inscrito(a) no C.P.F sob o nº <<Seu CPF>>, atualmente ocupante do cargo de <<Seu Cargo>>, possui permissão para enviar propostas, ou para aderir, conforme o caso, aos programas sob gestão da Secretaria Nacional de Habitação, por meio do Sistema de Seleção de Propostas de Habitação – Selehab.

Fico no aguardo da análise desta permissão.

Atenciosamente,

(assinatura do dirigente máximo do poder público ou designado)

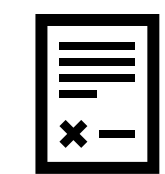

O **Modelo de Ofício** apresenta os trechos a serem editados em vermelho, basta preencher, imprimir, colher a assinatura e digitalizar o documento assinado.

**DESENVOLVIMENTO REGIONAL** 

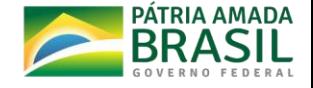

\*ESTE DOCUMENTO DEVERÁ SER IMPRESSO EM PAPEL TIMBRADO E DIGITALIZADO PARA SER ENVIADO AO SISTEMA SELEHAB !!! **APAGUE ANTES DE IMPRIMIR** !!! **4**

## **Criar Conta**

### Criar conta

SeleHAB - Casa Verde e Amarela

#### SeleHAB - Casa Verde e Amarela

É o sistema para cadastramento e seleção de propostas do Programa Casa Verde e Amarela - Pró-moradia e Regularização fundiária e melhorias habitacionais.

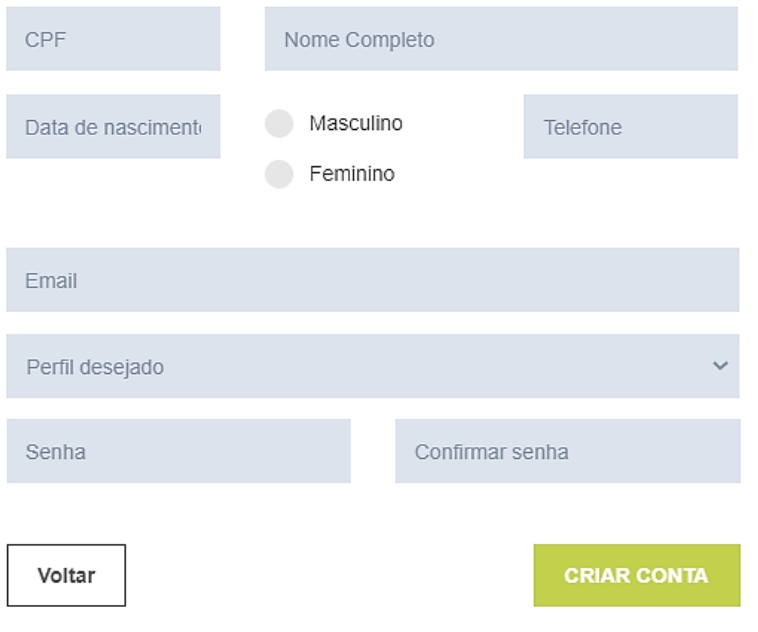

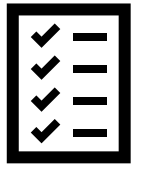

O usuário deve marcar SeleHAB – Casa Verde e Amarela

O formulário **Criar Conta** deve ser completamente preenchido para finalizar o processo de acesso ao sistema

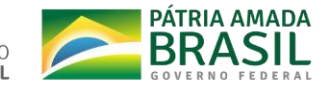

### **Escolher o Perfil**

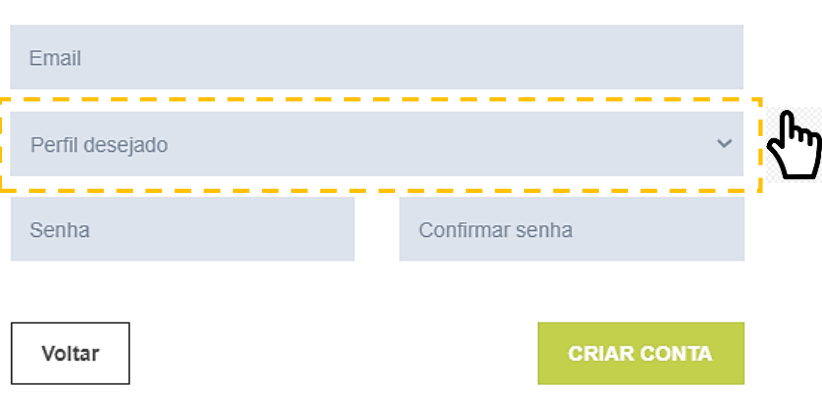

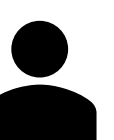

Escolha o perfil desejado, conforme as atividades a serem desenvolvidas pelo usuário:

• **o gestor** de ente público poderá fazer a adesão ao Programa, analisar e anuir propostas cadastradas pelas empresas.

### **Para a adesão é necessário o perfil de gestor.**

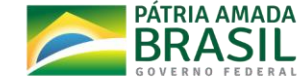

## **Como faço a adesão ao Programa de Regularização Fundiária e Melhoria Habitacional?**

Para fazer a Adesão ao Programa no sistema SELEHAB - CVA, siga os seguintes passos:

- 1. Preencha o Formulário de Adesão no sistema, respondendo às questões objetivas.
- 2. Imprima o Modelo de Manifestação de Adesão (Anexo II da IN Nº 02/2021), colha a assinatura do documento e digitalize o documento assinado.
- 3. Envie o documento digitalizado juntamente com Formulário de Adesão.
- 4. Uma vez confirmada, a adesão ficará visível na lista de municípios participantes do Programa na página pública de **Adesão ao Programa** e também em **Listar Adesão** no menu superior esquerdo, dentro do sistema.

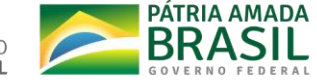

### **3.1. Formulário de Adesão**

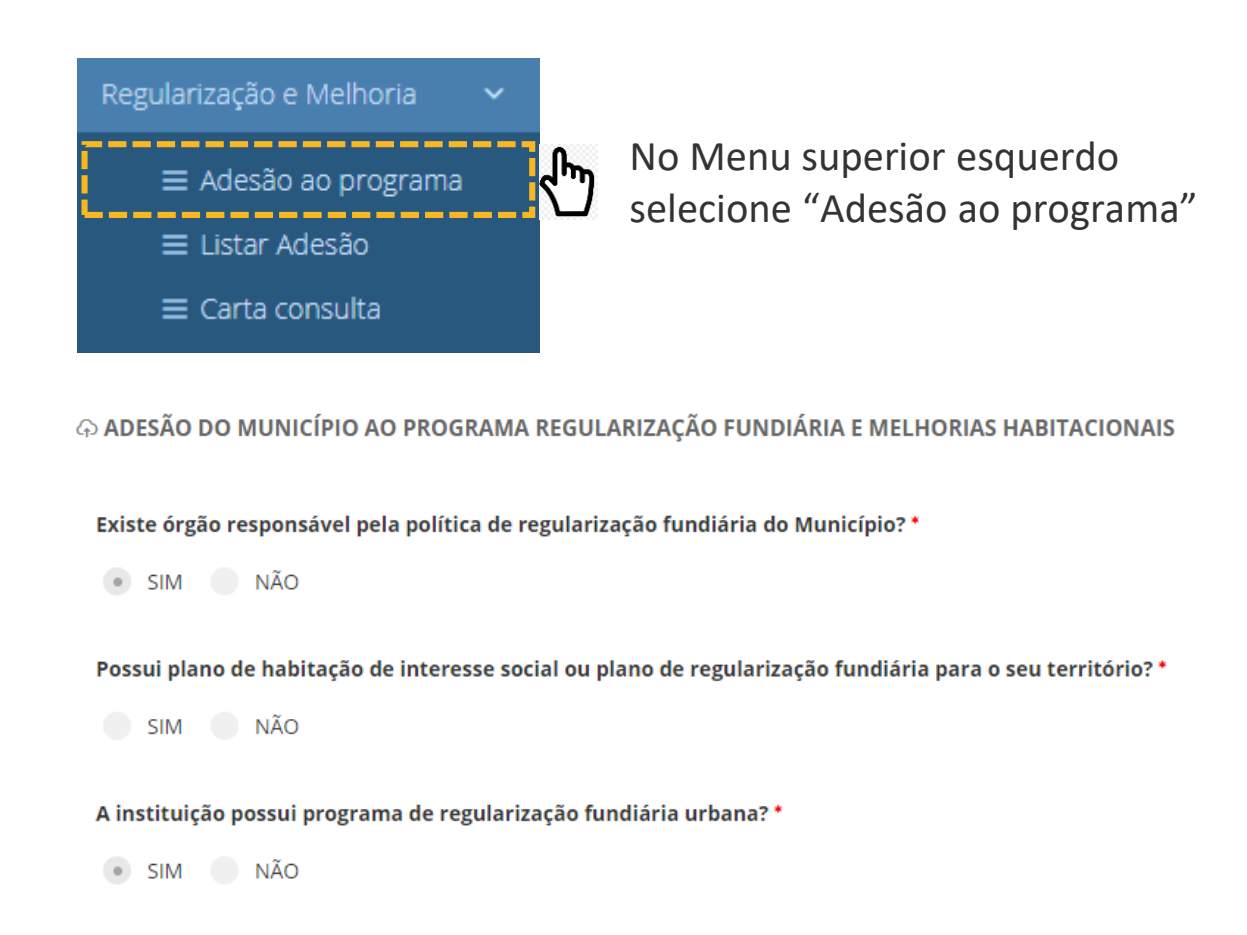

A instituição possui experiência na implementação de ações de regularização fundiária urbana? \*

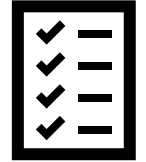

Preencha às 11 questões objetivas do **Formulário de Adesão**.

Todas as questões referem-se a comprometimentos obrigatórios do ente público para adesão ao Programa.

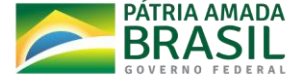

### **Manifestação de Adesão assinada**

PROGRAMA DE REGULARIZAÇÃO FUNDIÁRIA E MELHORIA HABITACIONAL

INSTRUÇÃO NORMATIVA Nº 02 DE 21 DE JANEIRO DE 2020

**ANEXO II** 

Manifestação de Adesão e Declaração de Compromisso do Ente Municipal ou do Distrito **Federal** 

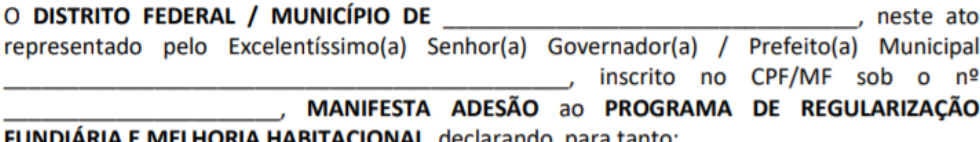

- I. que existem núcleos informais em seu município, localizados em perímetro urbano, nos termos dos incisos II e III do art. 11 da Lei nº 13.465, de 2017, ocupados, preponderantemente, por famílias de baixa renda, passíveis de regularização;
- II. que está de acordo e tem interesse em facultar que empresas ou entidades privadas, na qualidade de Agente(s) Promotor(es), prospectem núcleos urbanos informais em seu

aportar contrapartida financeira ou de serviços, se for o caso, bem como, ao seu critério,  $\mathbf{i}$ promover a titulação dos lotes cujas famílias não tiverem aderido à regularização fundiária no âmbito do Programa.

> de 20 : de

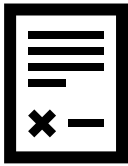

Ao final do Formulário de "Adesão ao programa" você poderá baixar o Modelo de **Manifestação de Adesão** (Anexo II da IN N<sup>o</sup> 02/2021, documento que deve ser preenchido, impresso e assinado. Depois, deve-se digitalizar o documento assinado e anexar no sistema no campo solicitado do Formulário de Adesão.

**DESENVOLVIMENTO REGIONA** 

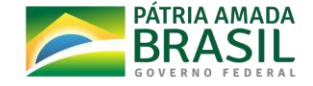

Assinatura do Governador / Prefeito (a)